Each graph allows up to 20 different world and tick settings to be pushed onto the world stack.

Pu = Push the current world

PZ = Push the current world and pick a zoom area

Po = Pop the top of the stack and make the new stack top the current setting

Cy = Cycle through the world stack

Use these buttons for stack manipulations

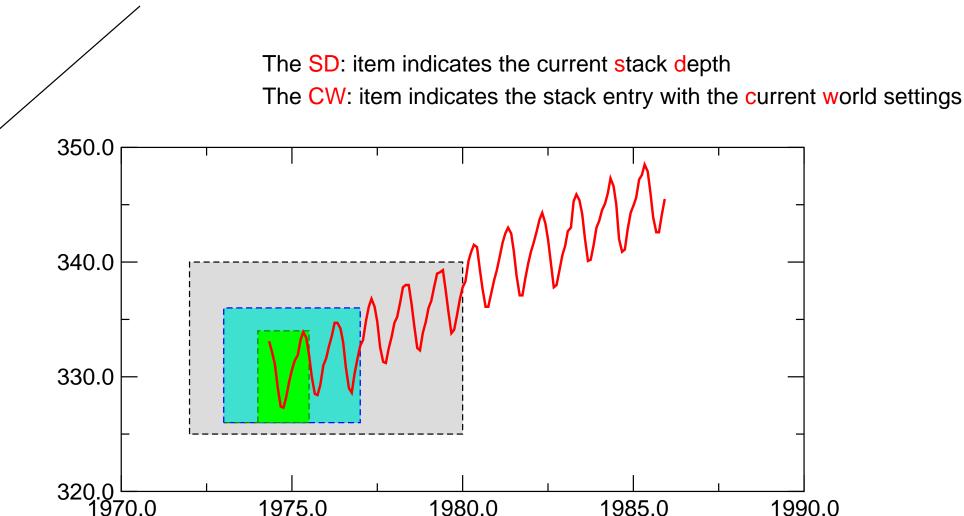

In this example, the stack depth is 4, indicating 4 different settings for the axis scaling. Use the Cy button to cycle through them.